# COMSOL Multiphysics® 6.1.

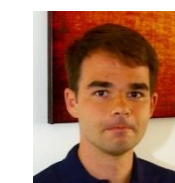

we

Martin Kožíšek kozisek@humusoft.cz +284 011 745

# Twenty minutes never enough!

- Watch our full 3 hours webinar about news in version 6.1.
- <https://youtube.com/@Humusoft>

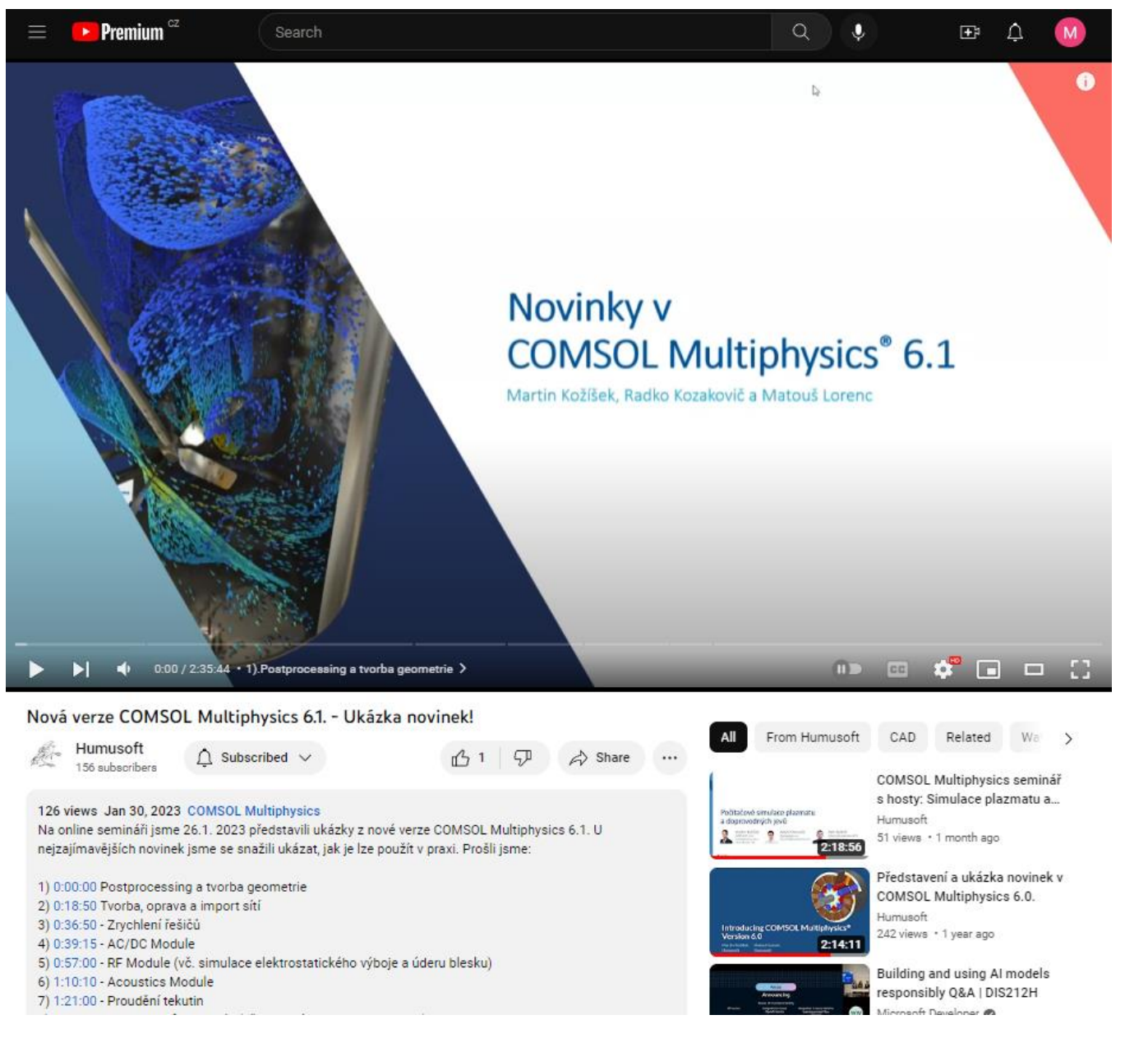

*<https://youtu.be/vLAcvkxwgxY>*

# Visualization, Geometry, and Meshing News in 6.1

WIL

# Visualization with Direct Shadows

Improves depth perception by simulating shadows

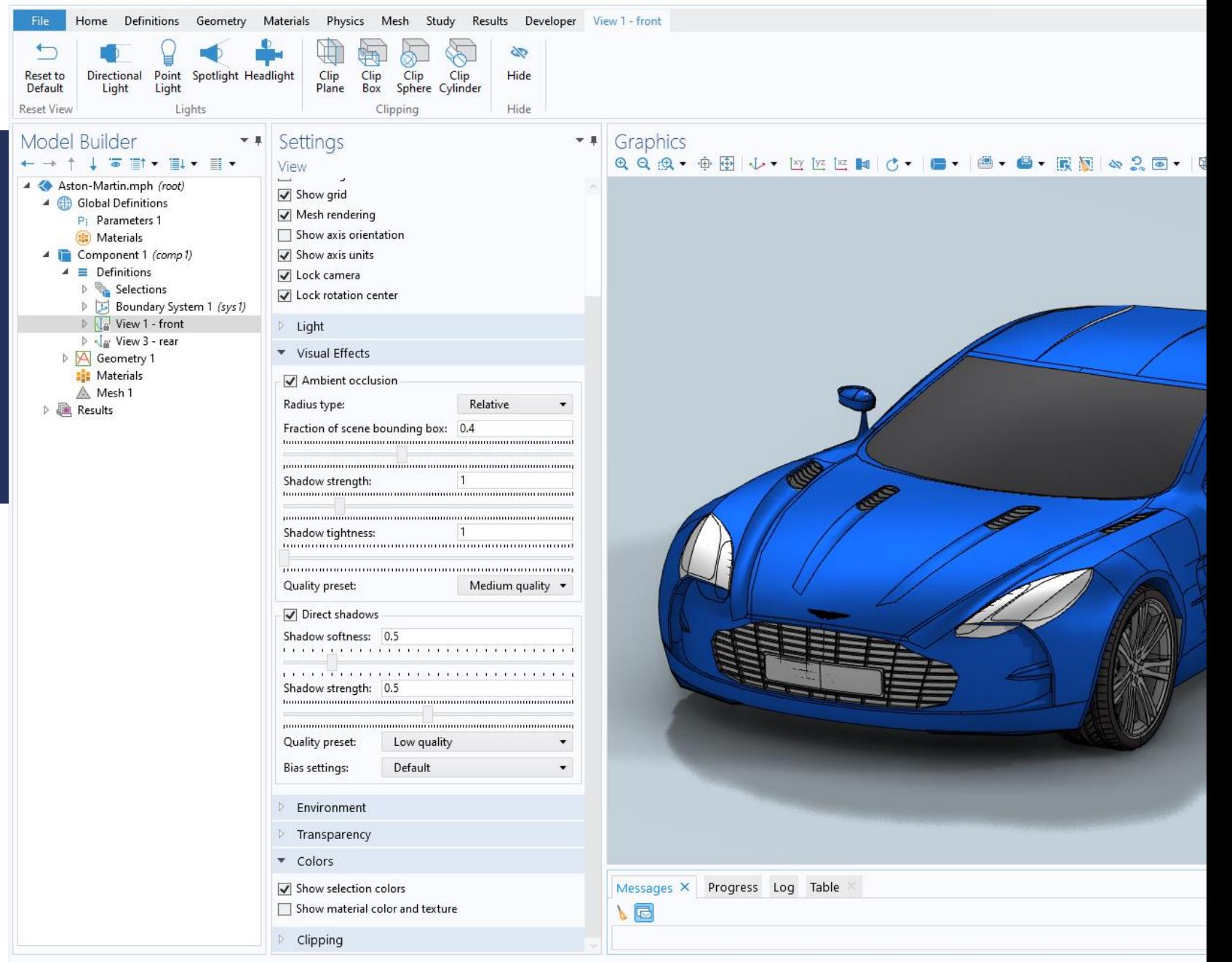

# **Discrete** Color Legend

New discrete color table type is available for all plots that use color tables. This can make it easier to interpret visualizations of field variations.

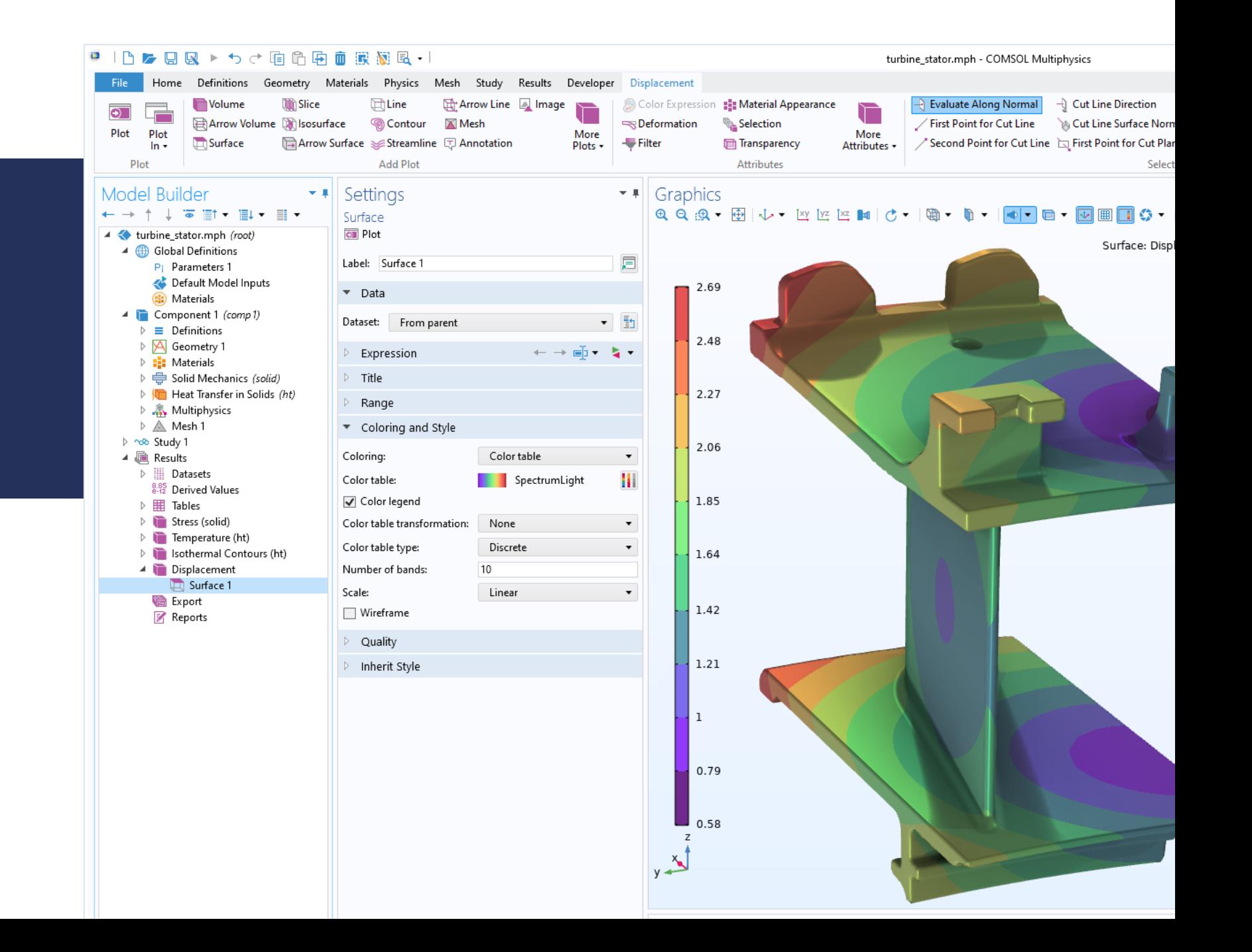

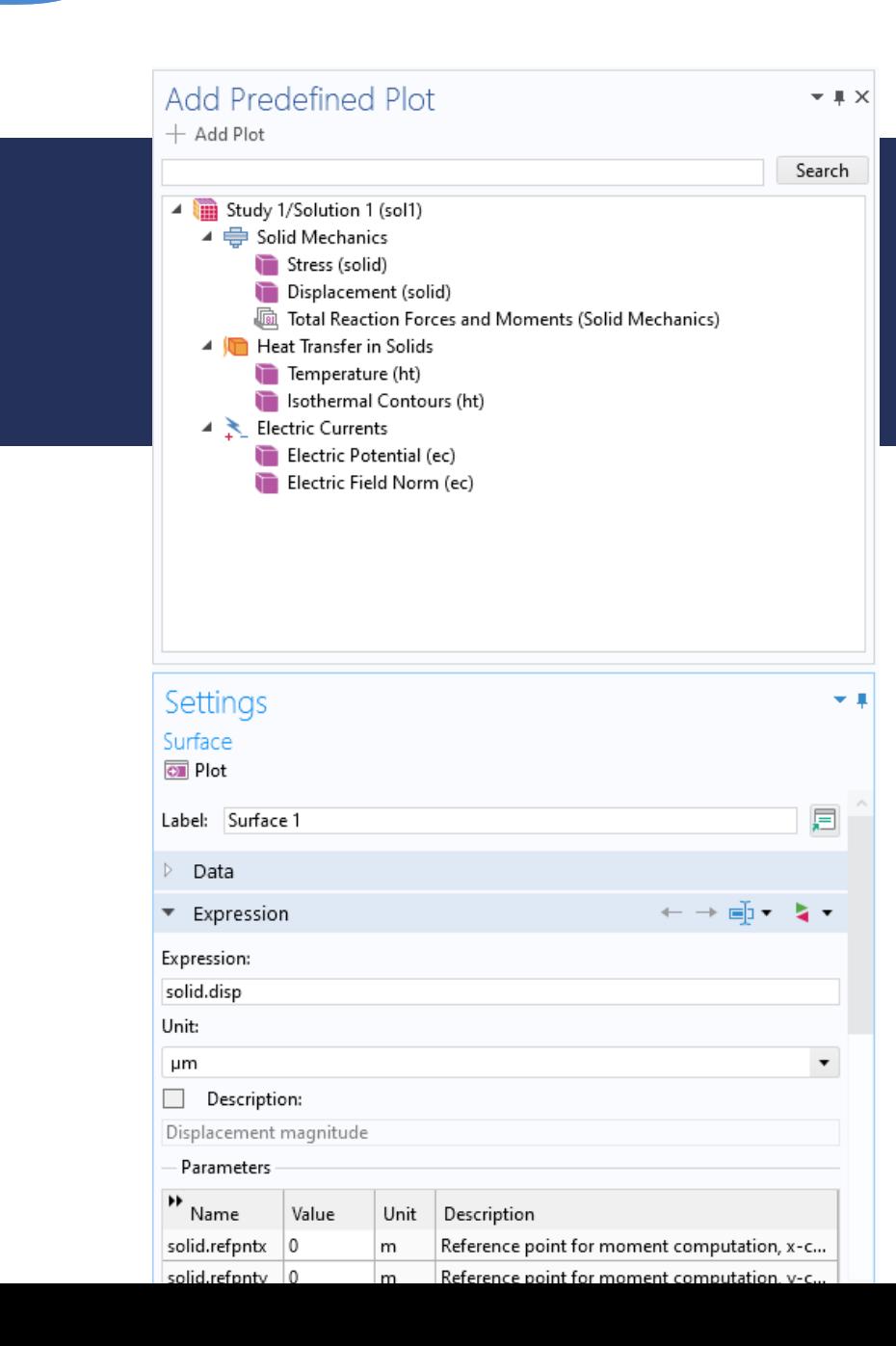

# Predefined Plots

- Plot group templates stored in the model but not added to the *Results* section
- Selected from the ribbon or the model tree
- Opens in its own desktop window
- **Managed by physics interfaces**

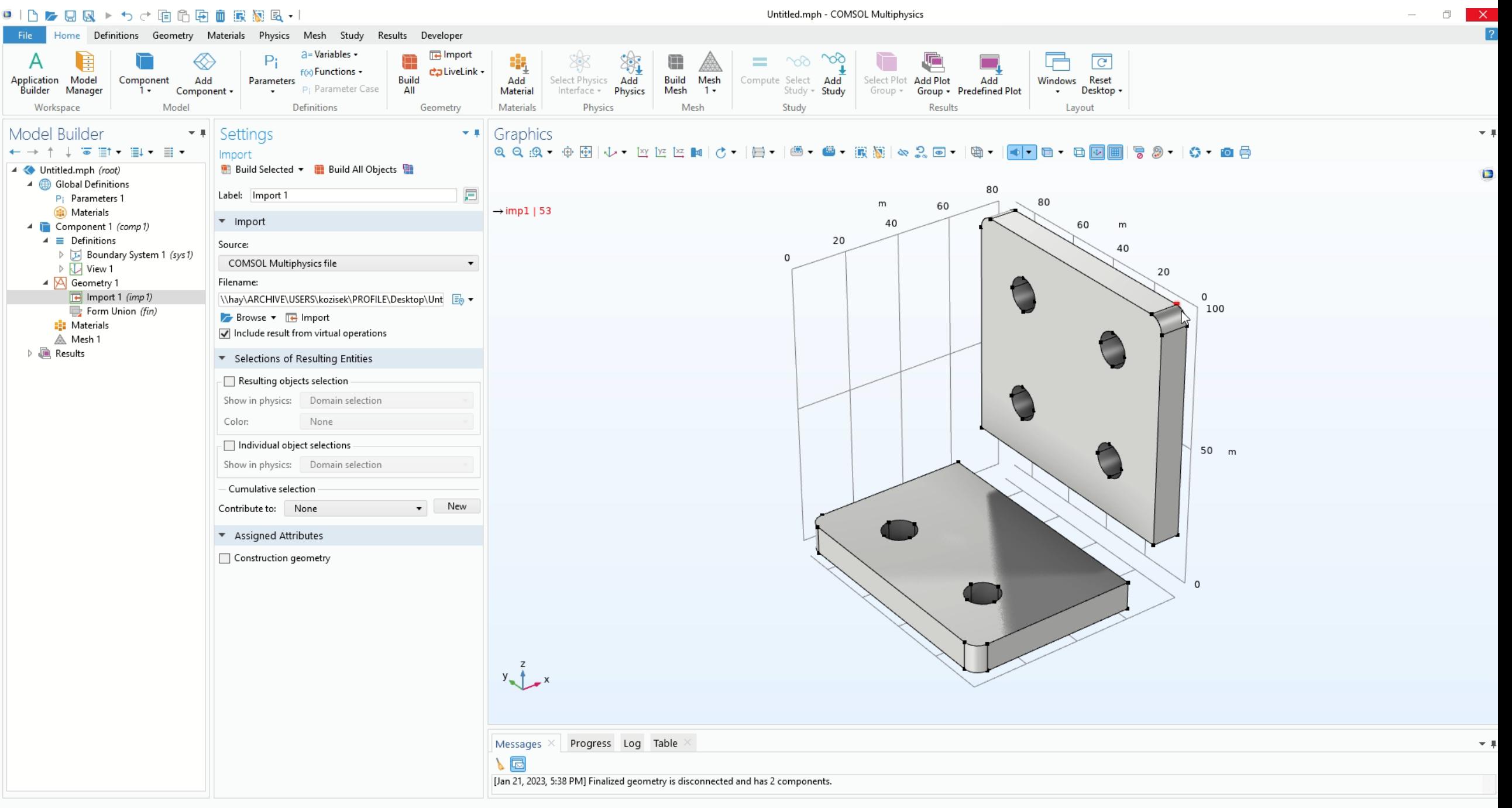

## Meshing NEWS IN 6.1

New mesh repair operations, improvements for boundary layer meshing and for remeshing of imported meshes

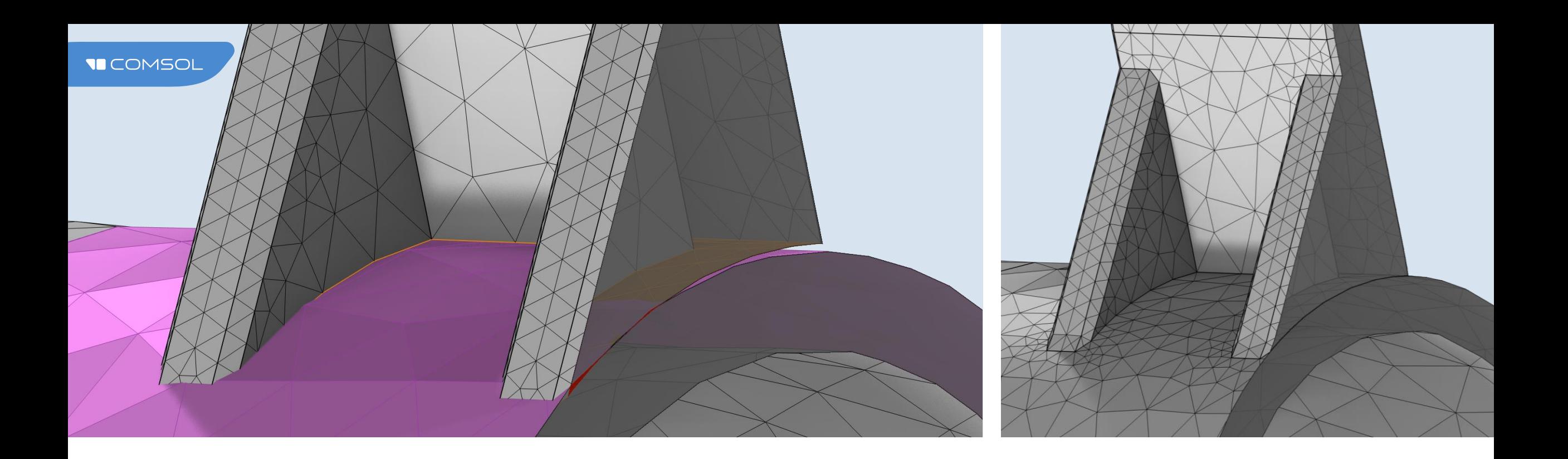

## Repairing Meshes

- **Provides an alternative to geometry repair for misaligned CAD models**
- Merge of nearby faces, edges, or vertices in meshes for easier meshing

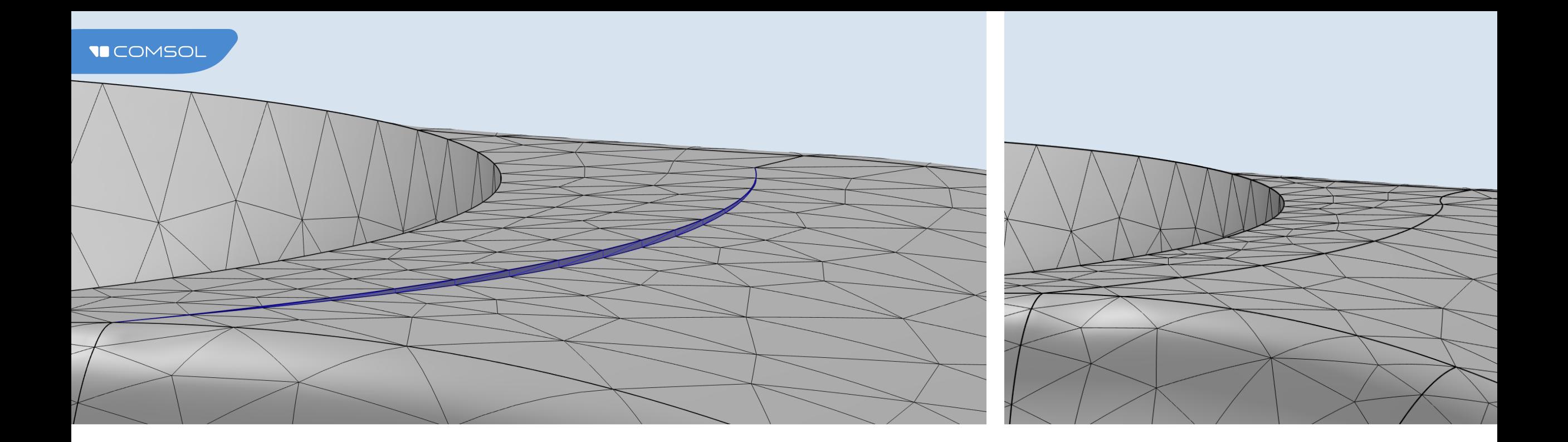

## Collapse Entities in Meshes

- New operation to remove small edges and faces in meshes by collapsing them
- Finds and collapses entities smaller than an automatically determined entity size
- Simplifies remeshing of imported meshes

# Boundary Layer Meshing Improvements

- Automatic adjustment of element directions away from the wall, especially useful for concave- and convex-shaped boundaries
- $\blacksquare$  Improves the quality, which speeds up convergence and increases accuracy
- Option to turn off the adjustment, resulting in constant directions through all layers

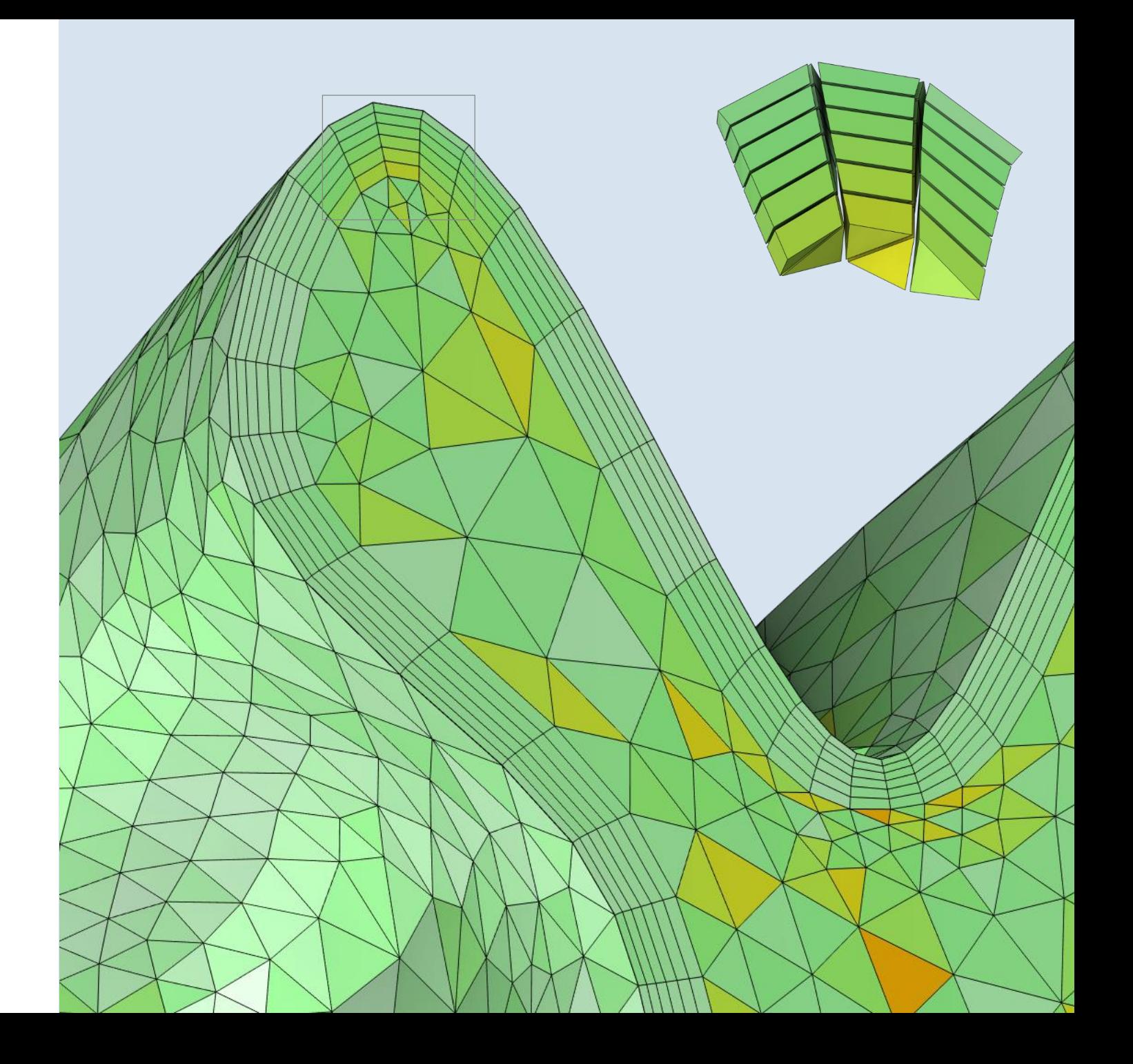

# **Combining Geometry** and Mesh

The *Import* operation now makes it easier to combine a geometry model with an imported mesh. Named selections are automatically transferred for use in the meshing sequence.

#### ●10を日間▶うぐ自命由面膜観風→1 Acoustics\_around\_an\_ear.mph - COMSOL Multiphysics Definitions Geometry Materials Physics Mesh Study Results Developer Home **E** Import  $\overline{\mathbb{A}}$ F Export intoduct **Build** Mesh Add Edit Free Swept Boundary Boundary Reset Normal Normal Distribution Size More Modify Copy Booleans and Cleanup and Create Delete Sizing *<b>In* Create Geometry Mesh  $1 -$ Mesh -Tetrahedral Layers Expression Attributes -Partitions -Repair + Entities - Entities E  $\cdot$ Mesh Import/Export **Physics Controlled** Attributes Generators Operations Model Builder  $\mathbf{F}$  | Settings ▼ # Graphics Mesh  $\leftarrow \rightarrow \uparrow \downarrow \text{ } \overline{\bullet} \text{ } \overline{\mathbb{H}} \text{ } \overline{\bullet} \text{ } \overline{\mathbb{H}} \text{ } \overline{\bullet} \text{ } \overline{\mathbb{H}} \text{ } \overline{\bullet} \text{ } \overline{\mathbb{H}} \text{ } \overline{\bullet} \text{ } \overline{\mathbb{H}} \text{ } \overline{\bullet} \text{ } \overline{\mathbb{H}} \text{ } \overline{\bullet} \text{ } \overline{\mathbb{H}} \text{ } \overline{\bullet} \text{ } \overline{\mathbb{H}} \text{ } \overline{\bullet} \text{ } \overline{\mathbb{H}} \text$ Import A Coustics\_around\_an\_ear.mph Build Selected **Build All** 4 Global Definitions 肩 Label: Import 2 P: Parameters 1 Default Model Inputs  $\bullet$  Import **(a)** Materials 4 Component 1 Source:  $\triangleq$   $\equiv$  Definitions Geometry sequence Boundary System Geometry:  $\triangleright$   $\mathop{=}$  Artificial Domains  $\triangleright$   $\sqrt{\underline{A}}$  View 1 ▼ hmport Geometry 1  $\triangleright \sqrt{\mathbf{a}}$  View 3 Face mesh generation: ▲ △ Geometry 1 Elliptic air volume Free triangular ← Rotate 1 Size: PML domains Finer  $\cdot$ Form Union  $\triangleq$  :: Materials Resolve narrow domain regions  $\triangleright$  :  $\frac{1}{2}$ : Air Domain Selections 4 (11) Pressure Acoustics, Frequency Domain Pressure Acoustics 1 Sound Hard Boundary (Wall) 1 Name Source in geometry **Para** Initial Values 1 Elliptic air volume Elliptic air volume ▲ A Mesh 1 PML domains PML domains  $\blacktriangleleft$   $\mathbb{E}$  Import 1 C Transform 1 Selection List  $\triangleq$   $\overline{R}$  Import 2  $\sqrt{ }$   $\times$ (i) Information  $\mathbb{P}_\mathbf{a} \boxplus \mathbb{P}_\mathbf{b} |++-\infty \bullet | \text{ if } \mathbb{P}_\mathbf{b} | \bullet \bullet$  $\triangleright$   $\mathcal{B}$  Finalize Domains ▲ In Results Selected: 0 ▷ III Datasets D <L Views 8.85 Derived Values  $\overline{c}$ **田 Tables**  $\overline{3}$ A Mesh Plot  $\overline{4}$ ⊿ X Mesh 1 -5 Selection 1  $\triangleq$   $\blacksquare$  Mesh 2 Domain selections Transparency 1 4 Import 2 Selection 1 Elliptic air volume **卷** Export PML domains ■ Reports Messages  $\times$  Progress Log 、同 [Oct 24, 2022, 12:30 PM] Finalized mesh has 3 domains (39222 elements), 17 boundaries (1530) elem [Oct 24, 2022, 1:07 PM] Mesh has 5 domains (50272 elements), 17 boundaries (13927 elements), 21 6

# Solver Performence in 6.1

W

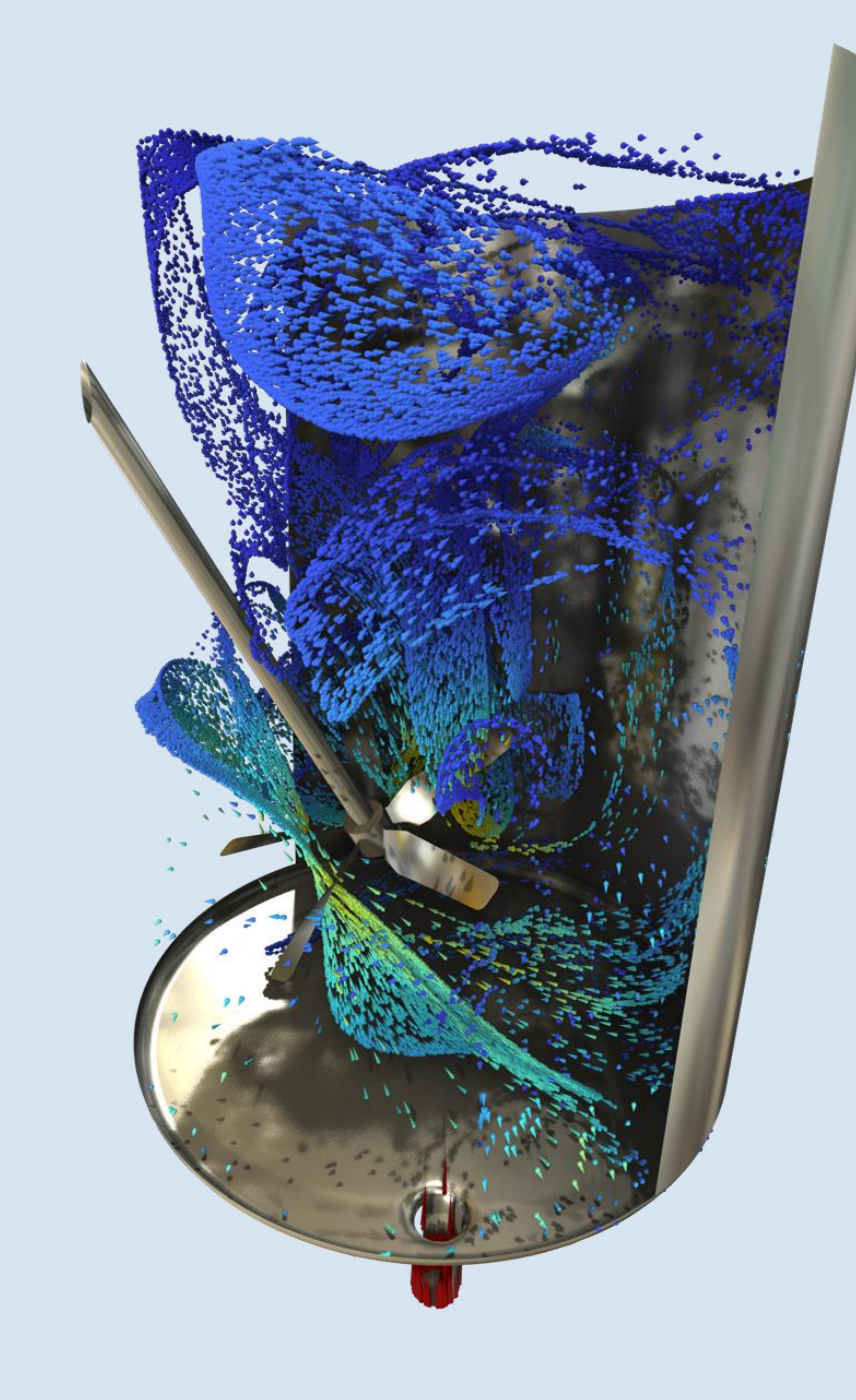

## Solvers

#### Solver Performance

- Up to 30% faster solvers for CFD
- Elastic–acoustic waves: 40% faster and larger models, > 2 billion DOFs

#### Uncertainty Quantification (UQ)

- Use experimental data for calibrating input uncertainty
- Multidimensional interpolation functions based on Gaussian process regression (Kriging)

# AC/DC Module 6.1

 $\mathcal{M}$ 

### AC/DC MODULE Electrical Machines

- *Magnet* domain feature
	- Magnetization direction  $\overline{\phantom{0}}$
	- Interior insulation boundaries
	- Magnet arrays
- *Winding Layout* feature
	- Specify winding pattern, 2D
- Coil wire cross section from *Slot Filling Factor*
- Improved *Sector Symmetry*
- New and enhanced examples and tutorial models

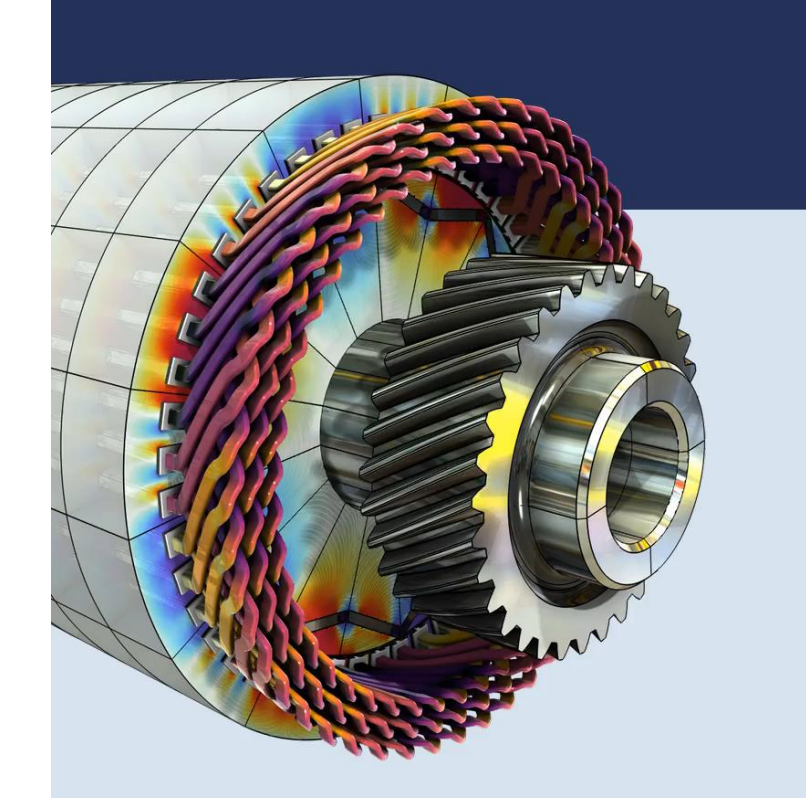

## AC/DC MODULE Circuit Extraction

- *Circuit Extractor* add-in
- Lumped matrix output from source sweep studies
	- EC, ES, and ESBE (stationary)  $\overline{\phantom{m}}$
	- MEF and MFCO (stationary and  $\overline{\phantom{m}}$ frequency domain)
- *Passive Conductor* feature for *Magnetic Fields, Currents Only*
- Enhanced postprocessing

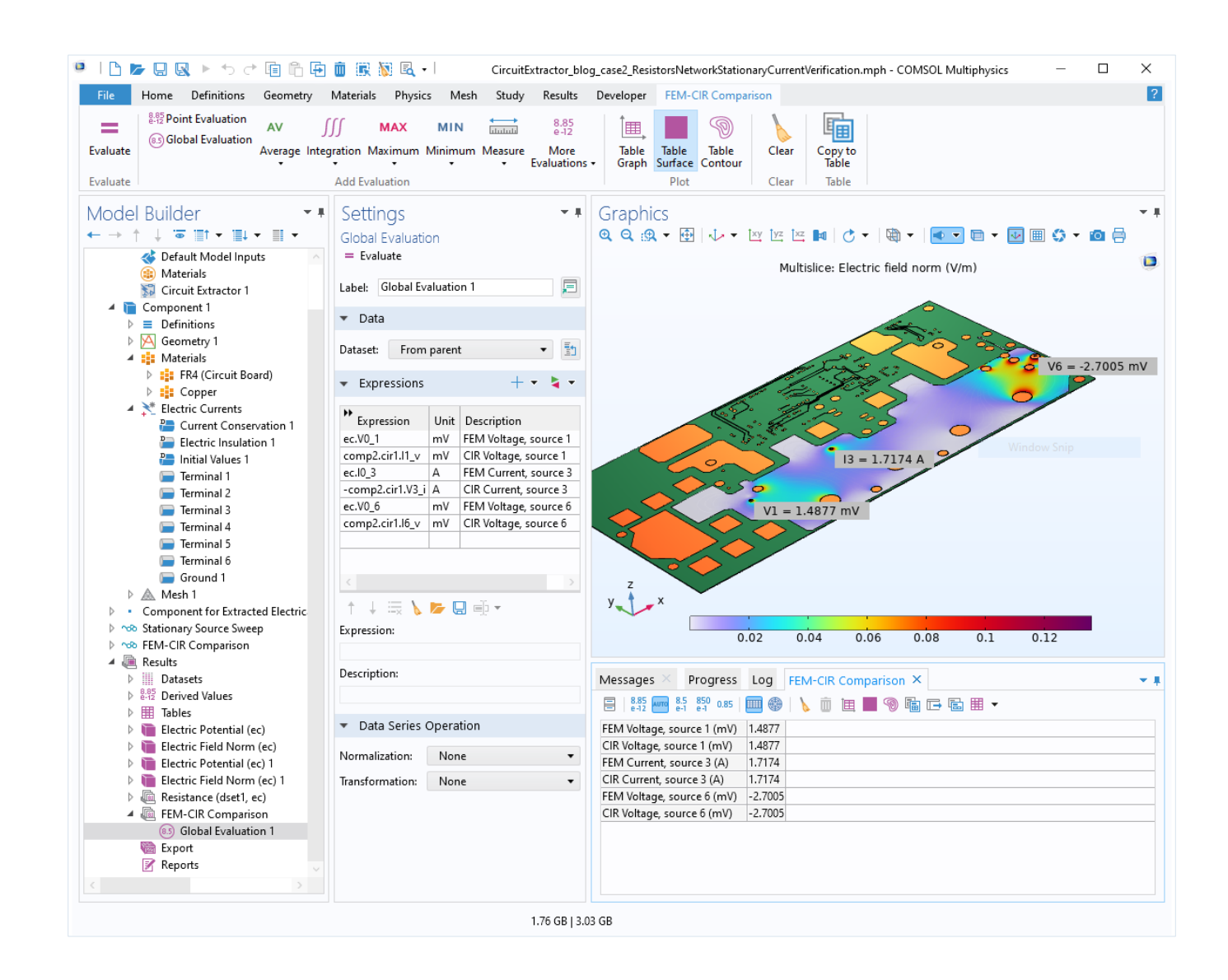

### AC/DC MODULE Magnetohydrodynamics

### New *Magnetohydrodynamics* multiphysics interface

- $-$  Interaction between electromagnetics and fluid flow
- Conserves electrical currents
- New *Liquid Metal* material library

### Extended *Magnetic and Electric Fields* interface

- $-$  Transient study is now available
- Supports both gauged and ungauged formulations
- Efficient iterative solver with  $\overline{\phantom{0}}$ hybrid preconditioners

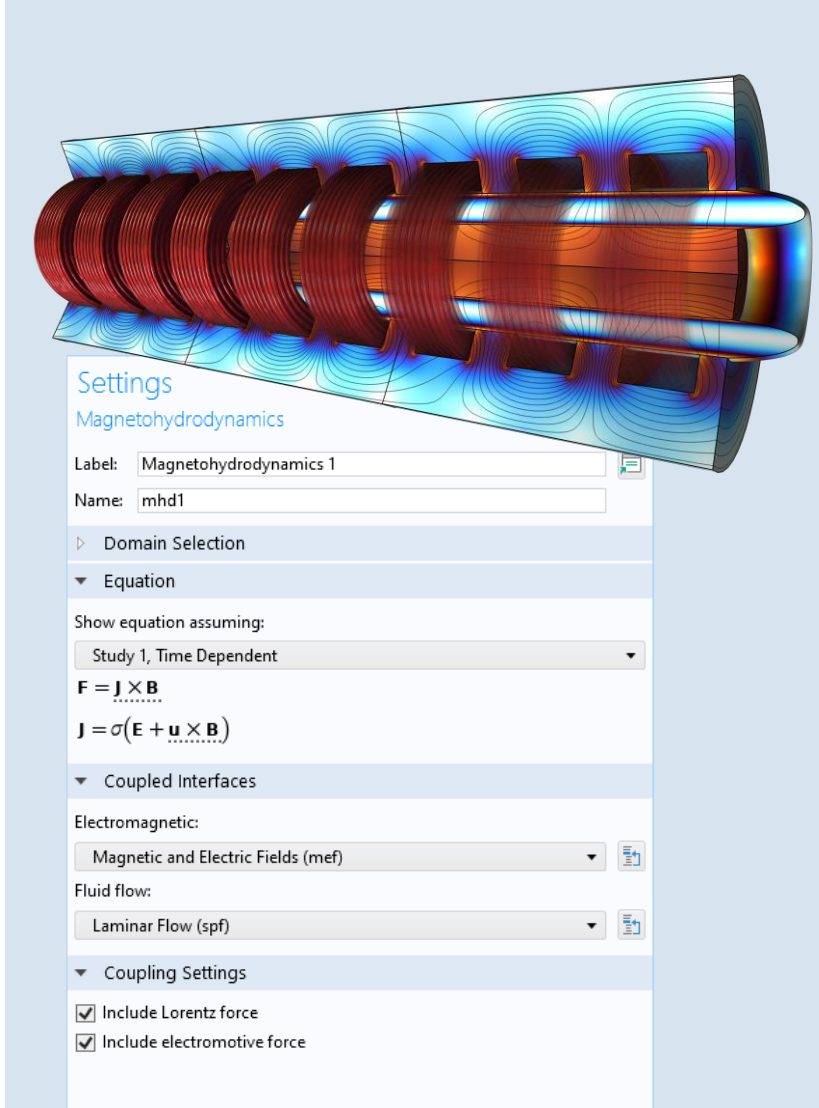

# RF Module 6.1

W

### RF MODULE Lightning and Electrostatic Discharge (ESD)

### Predefined adjustable ESD models

- $-$  Human body
- Extended human body  $\overline{\phantom{m}}$
- Machine  $\overline{\phantom{0}}$
- Charged device

### Pulses for electrostatic discharge and lightning

- Transient lumped port
- Transient edge current —
- Fully parameterized to customize the pulse shape $\overline{\phantom{m}}$

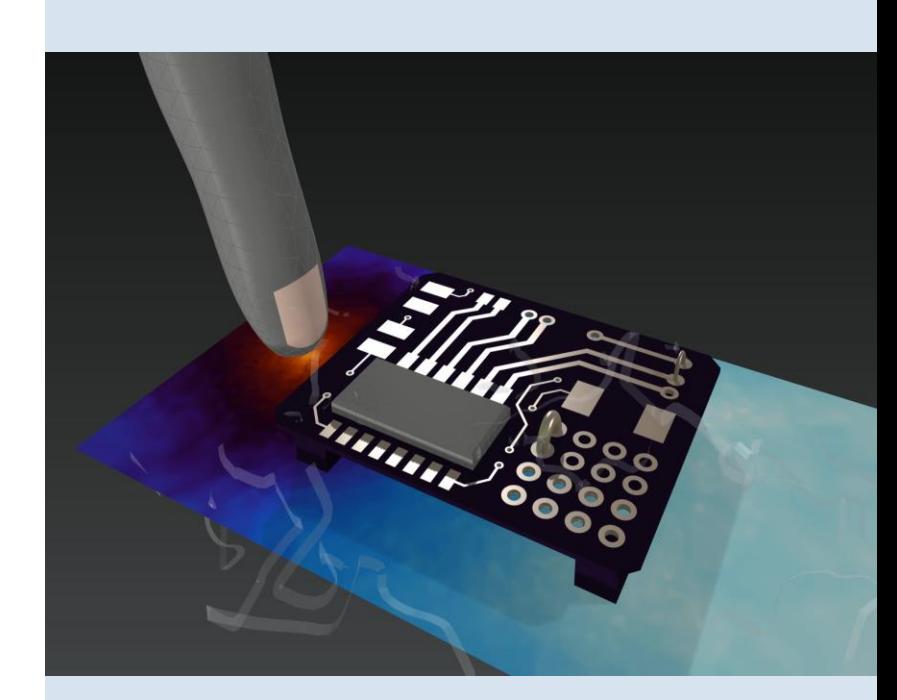

# Fluid Flow & Heat Transfer in 6.1.

# Detached Eddy Simulation (DES)

- Combines the accuracy of LES<sup>\*</sup> with the performance of RANS\*\* models by using less dense mesh with RANS close to the walls
- Gives high accuracy at relatively low computational cost for flows around bluff bodies or with separation from sharp edges

\*LES = Large eddy simulation \*\*RANS = Reynolds-averaged Navier–Stokes (turbulence models)

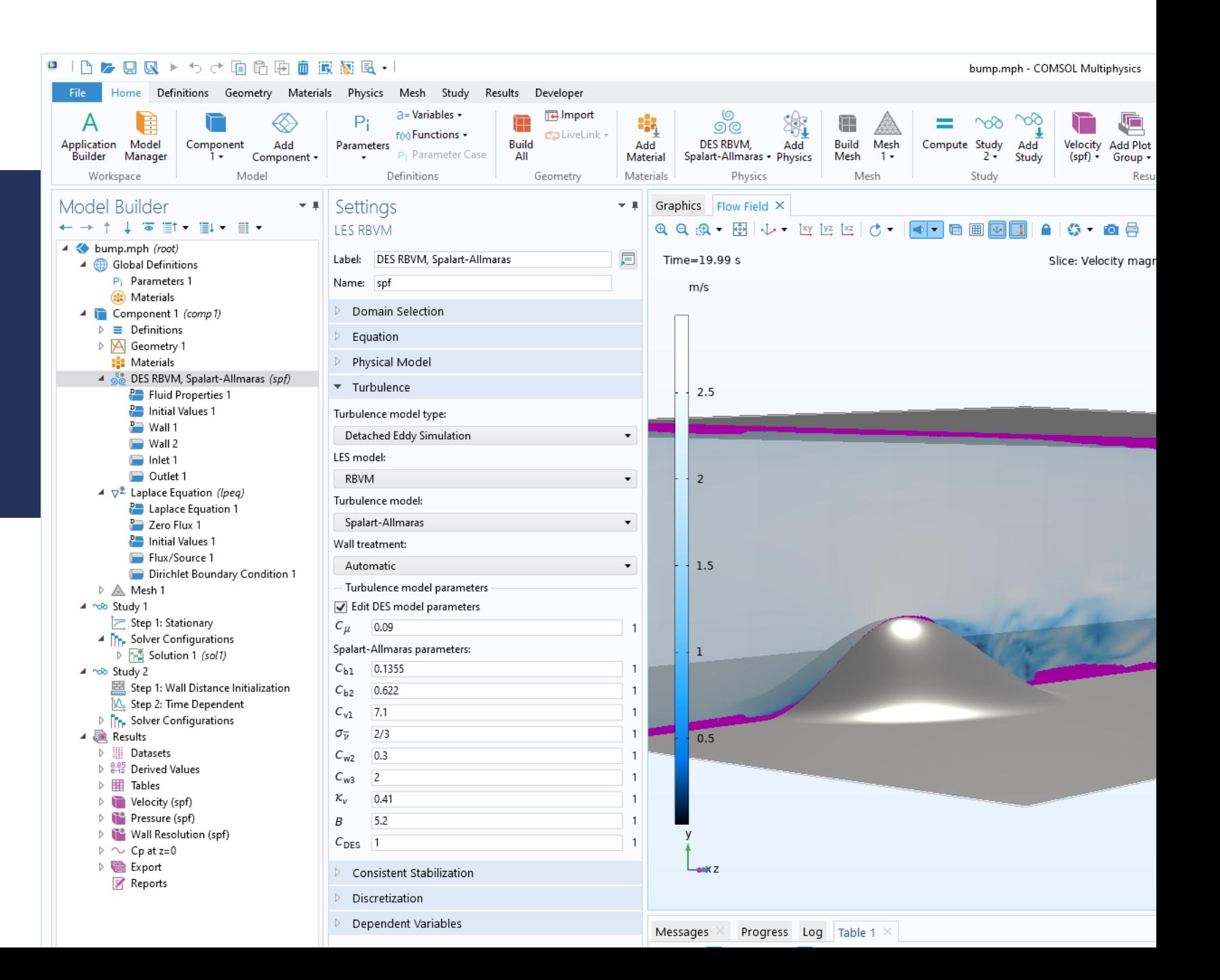

## Realistic Inlets for LES

- **Random velocity fluctuations in space** and time
- Based on a truncated energy spectrum for homogeneous isotropic turbulence
- **Includes time correlation**
- Specify *k* and  $\varepsilon$ , or intensity and length scale, and the number of Fourier modes

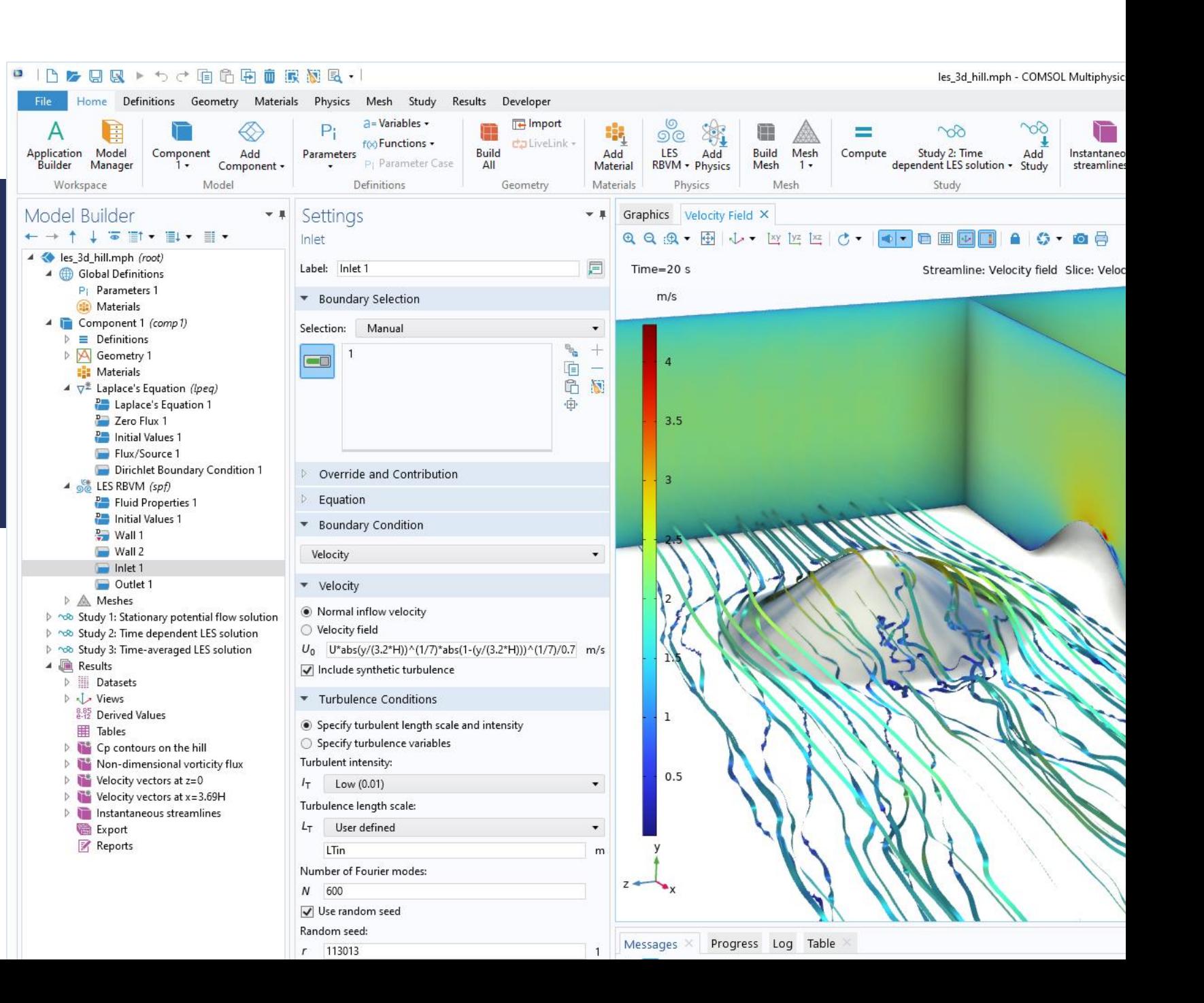

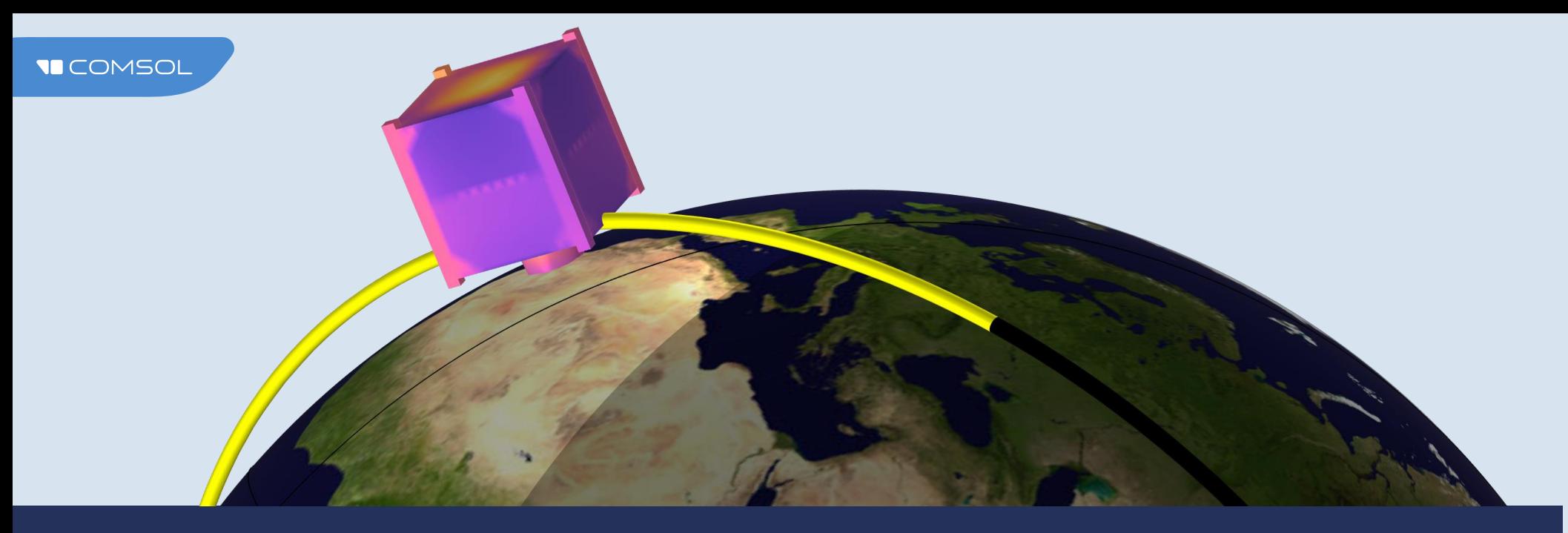

## The Orbital Thermal Loads Interface Computes Environmental Radiative Loads and Thermal Radiation

#### Orbital Modeling

Use the orbital and mission parameters to determine how the satellite is oriented relative to the Sun and Earth.

### Radiative Environment

Using the satellite orientation, compute the incident solar, albedo, and Earth infrared (IR) loads.

#### Temperature Distribution over Time

Once the environmental loads are known, compute the satellite temperature and radiative heat exchange between surfaces and the surrounding space.

# Structural Mechanics in 6.1

 $\mathcal{M}$ 

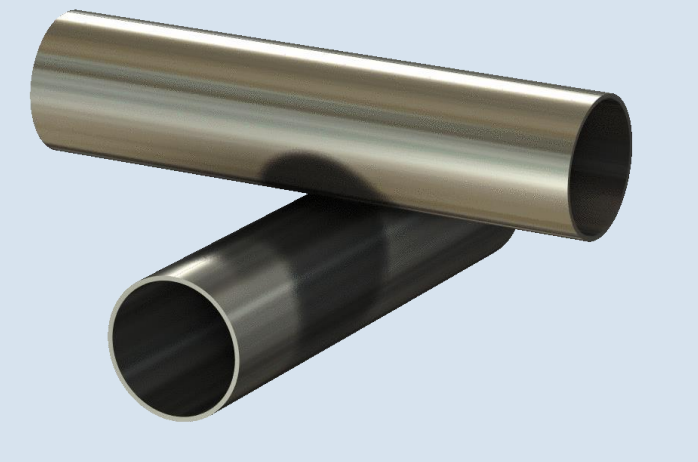

## New Contact Formulations

#### Nitsche Formulation

More accurate than the penalty method; still no extra degrees of freedom (DOFs).

### Faster Search Method

New algorithm for finding the source boundary.

#### New Formulations

Improved formulations for *Shell*, *Membrane*, and Layered Shell interfaces.

Reduced Jacobian improves stability.

### Self-Contact

Self-contact is now fully supported.

# Numerical Testing of Material Models

The *Test Material* feature provides automatic set up of numerical tests on a single element.

Test scenarios:

- **Uniaxial, biaxial, triaxial, shear,** isotropic, oedometer
- **Monotonic or cyclic**
- **Stationary or time dependent**

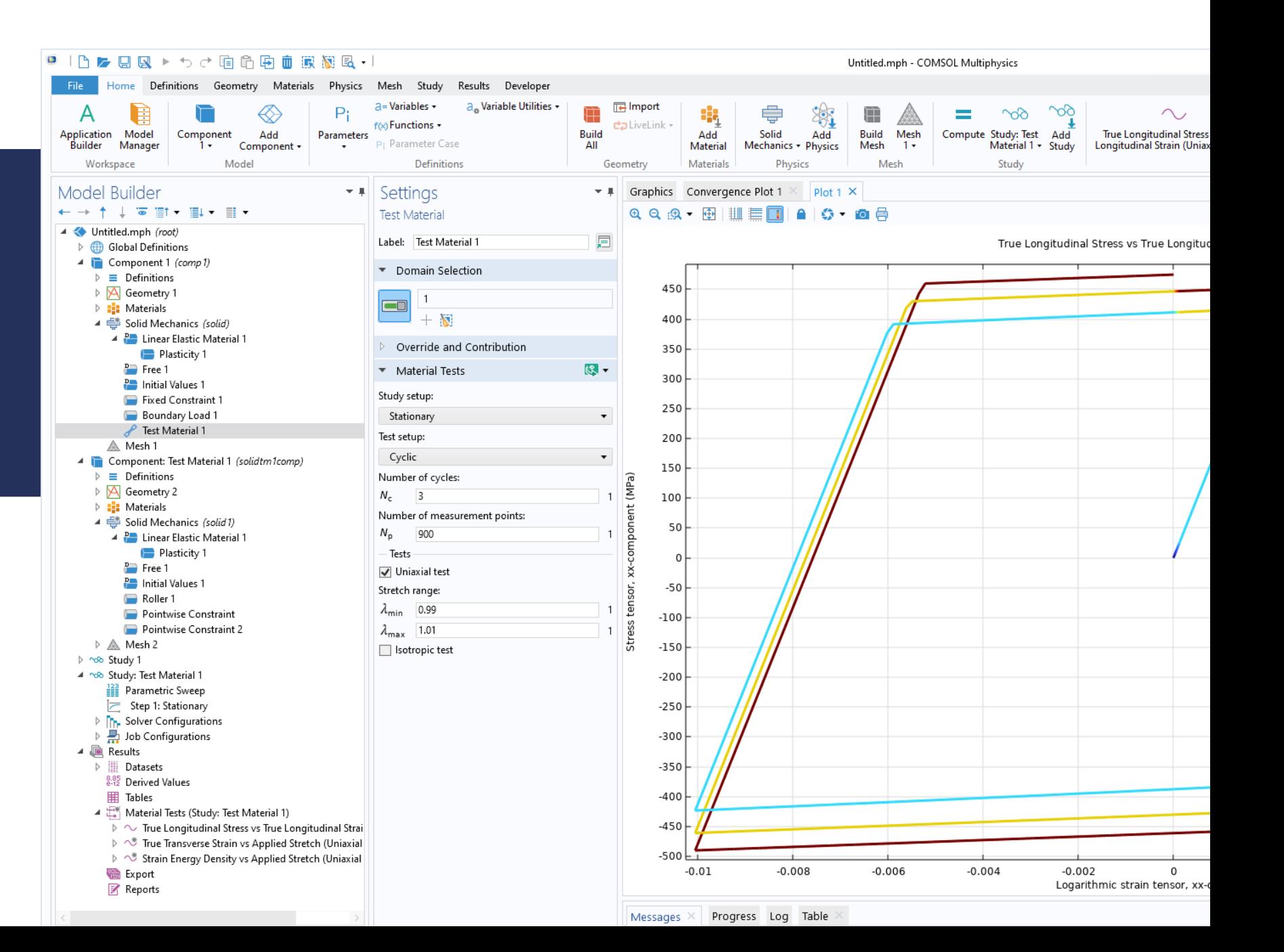

# Topology **Optimization**

- The full wheel is modeled
- **Sector symmetry imposed**
- The wheel rim optimized for stiffness
- Optimization includes milling constraints in the axial direction

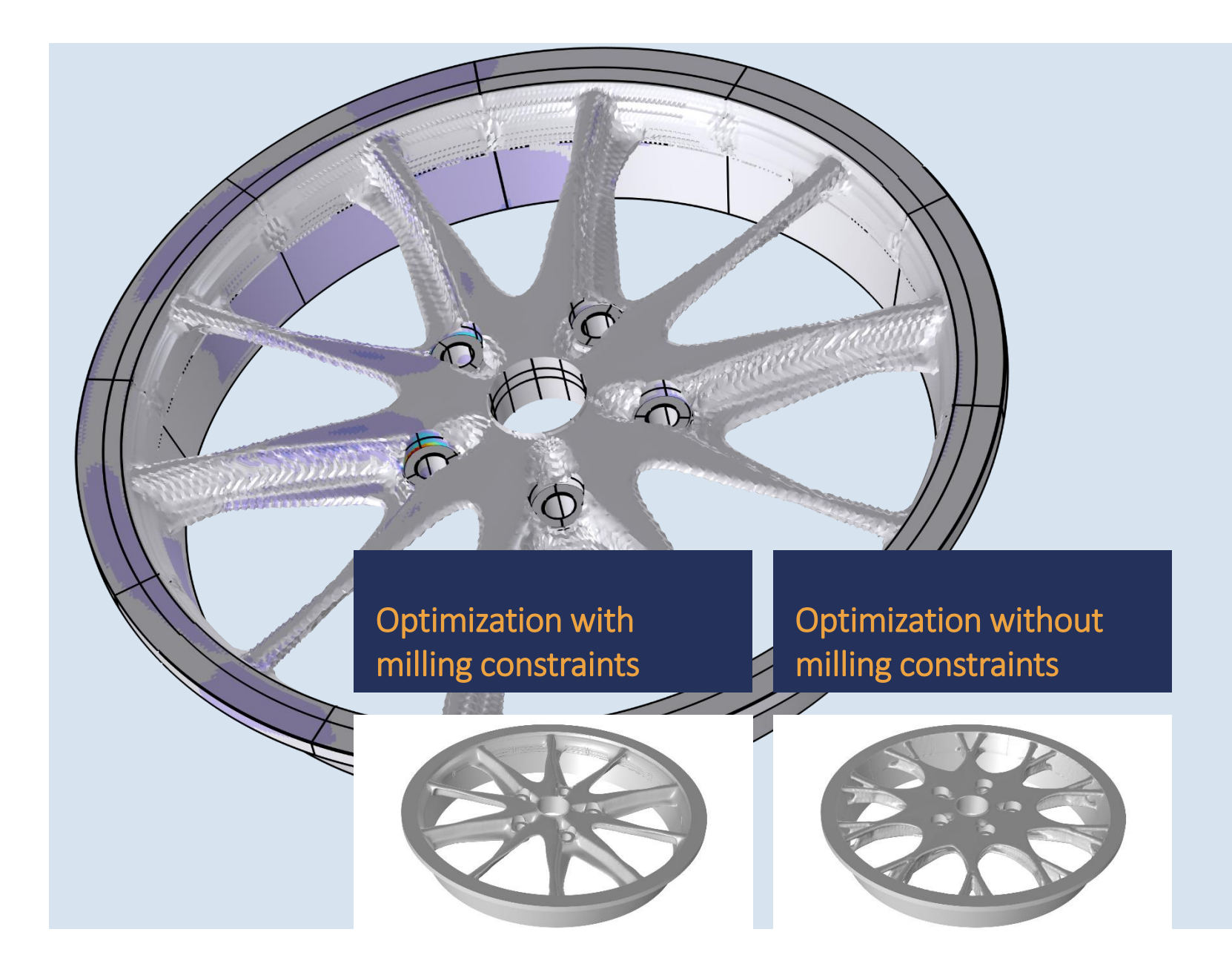